# 5-axis CNC Breakout board User Manual

Thank you for choosing our products, to use this CNC products better and faster, Please read this manual:

## **PART 1:**

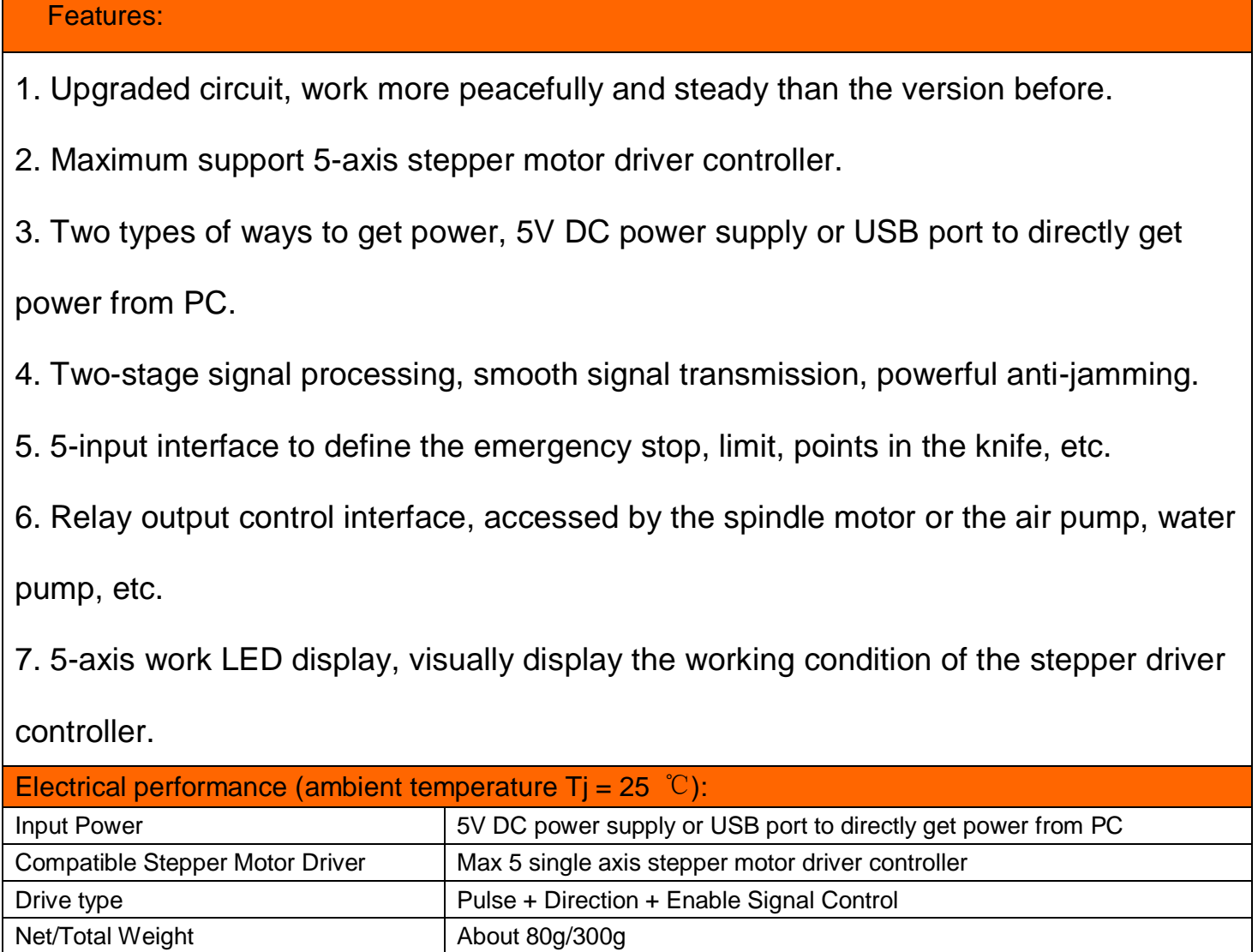

Dimensions 2 \* 15mm (L\*W\*H)

#### Interface definition:

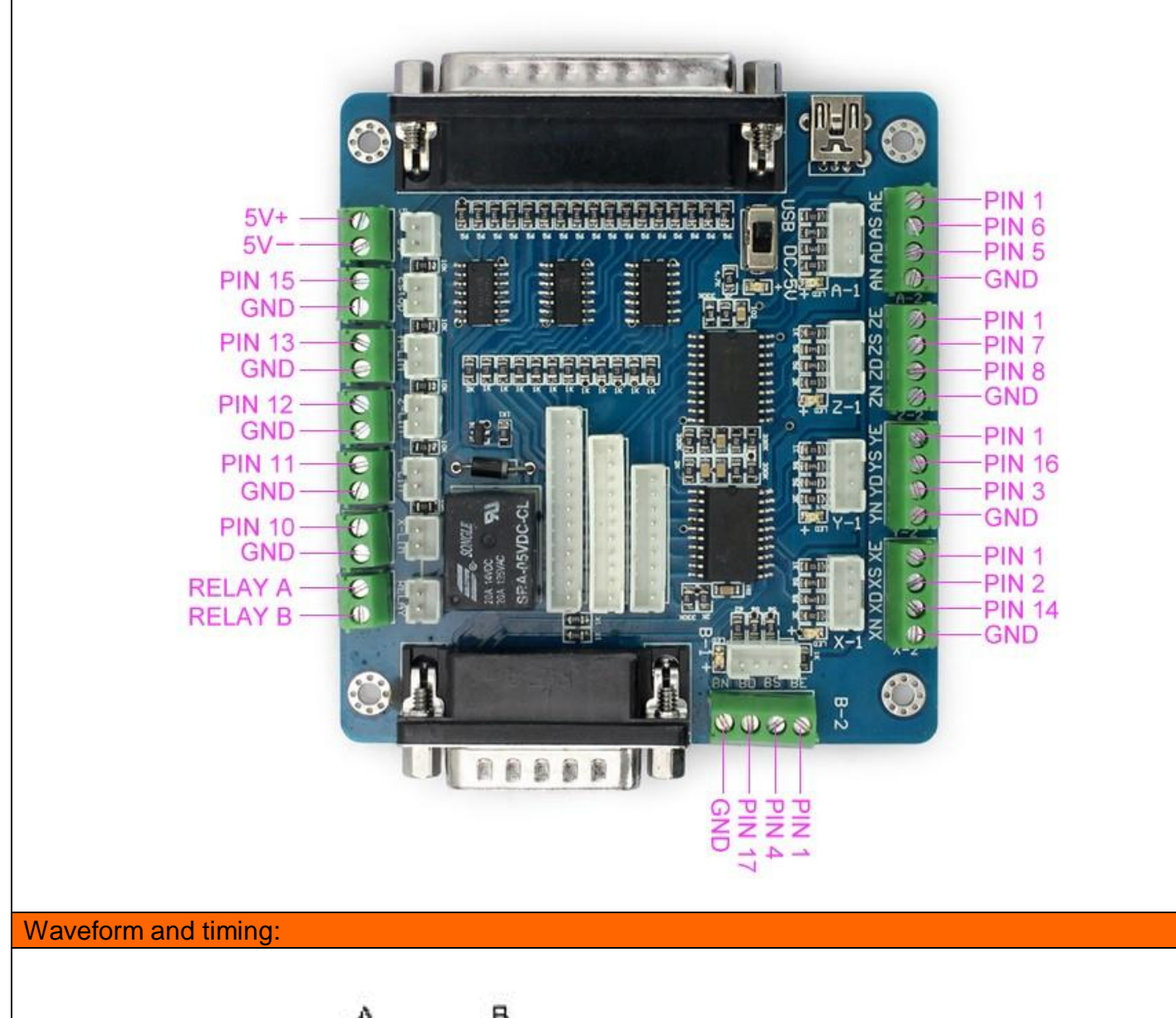

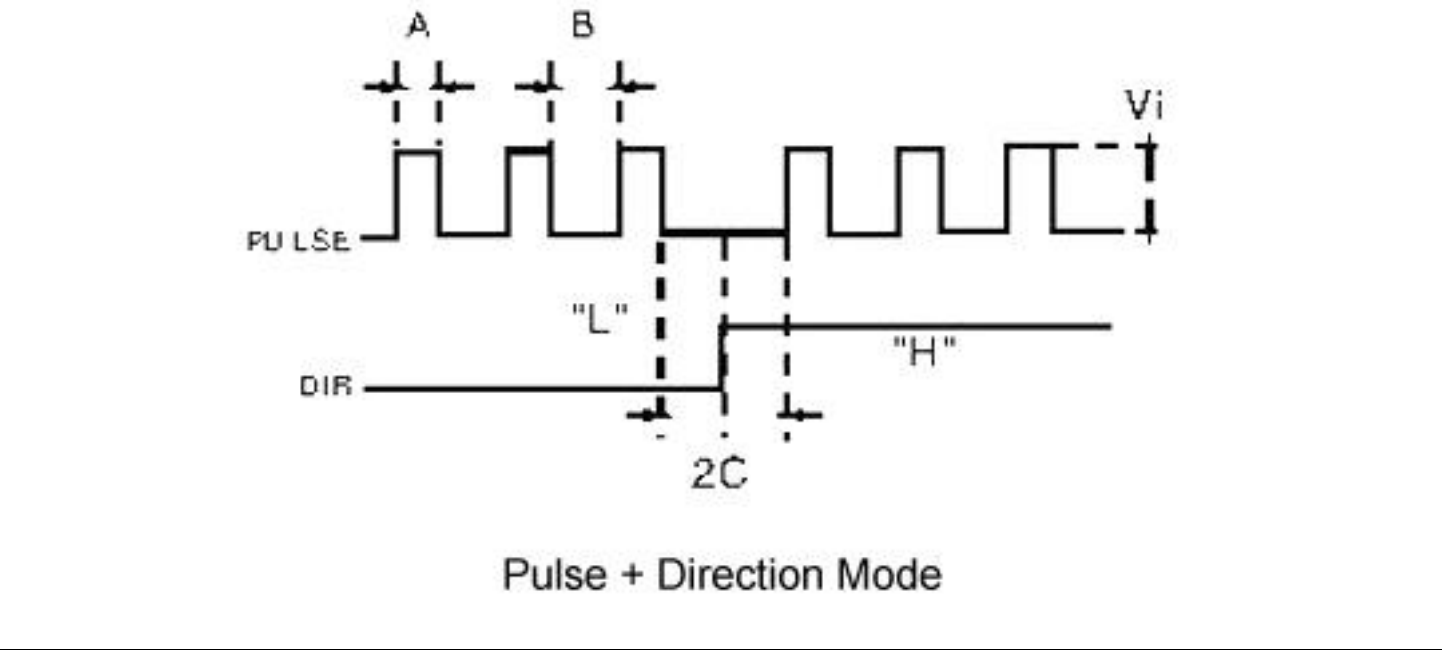

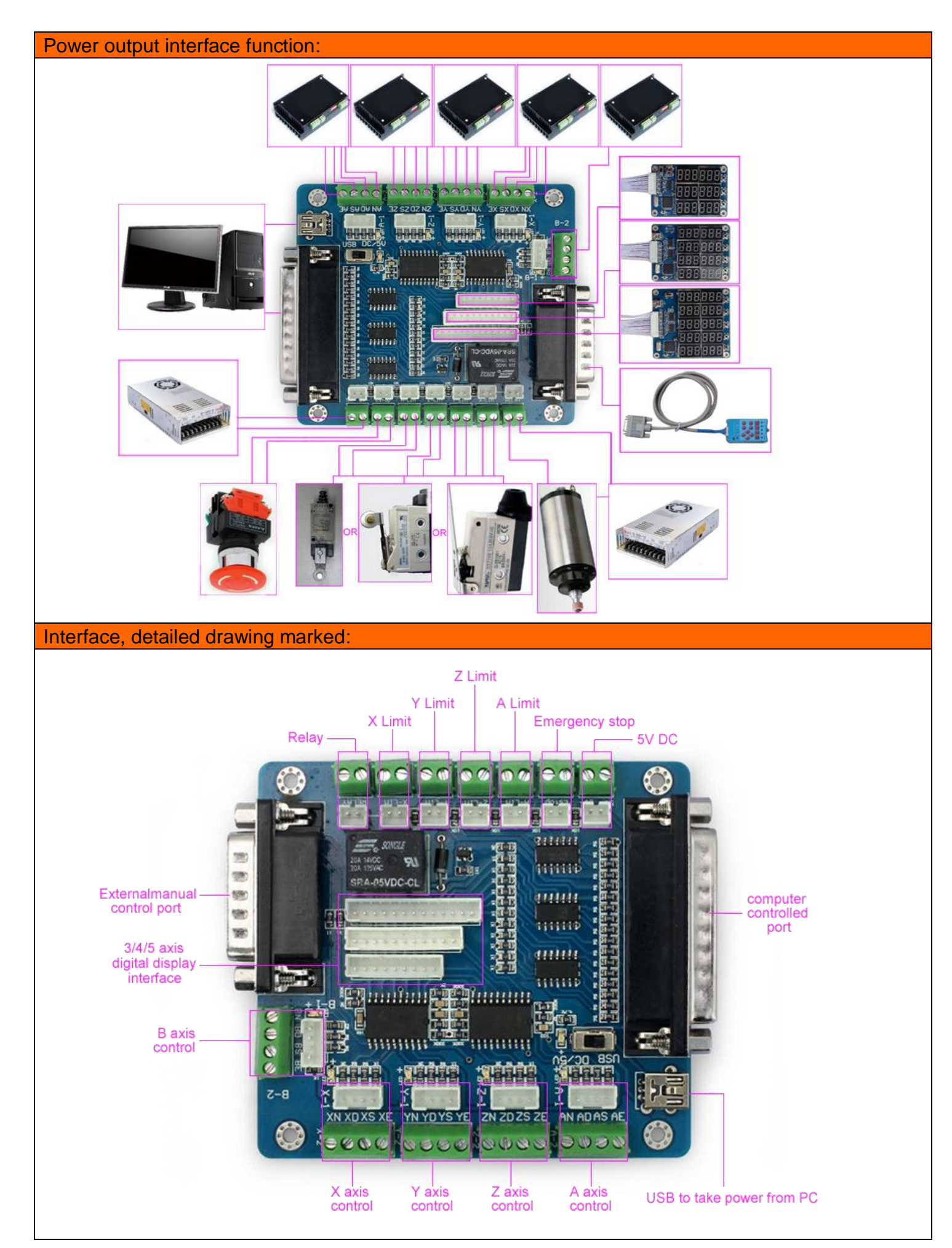

- In the test machine, note the following before using:
- 1. Note that using the 5V power supply
- 2. Determine the stepper driver works (Model0)
- 3. Determine the drive wiring step

## **Part 2: The Definition Of Each Pin**

1 Defined as parallel control:

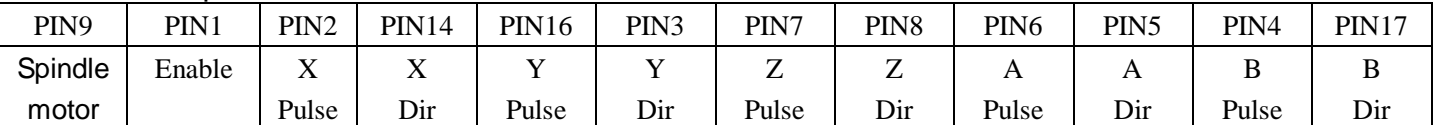

2. Hand control is defined as follows 1 ~ PIN15computer-15P interfaces and benchmarks within the Digital ID)

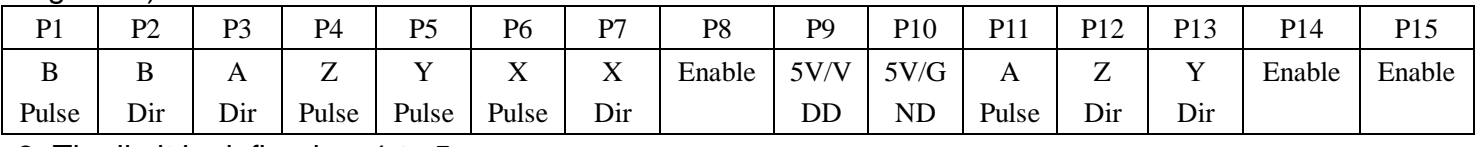

#### 3. The limit is defined as 1 to 5

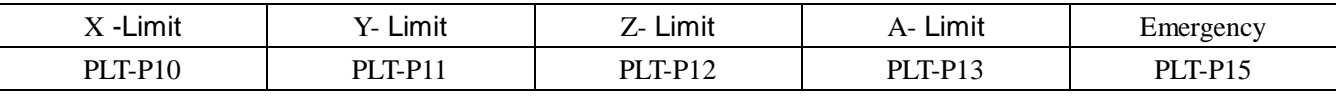

Notes: A. 5V 1A power supply, please take more than switching power supplies, power input received indicated on the map interface.

B. Spindle motor control is controlled via the parallel port PIN1. Spindle motor voltage must comply with the supply voltage range.

## **Part 3: The Use Of Mach3**

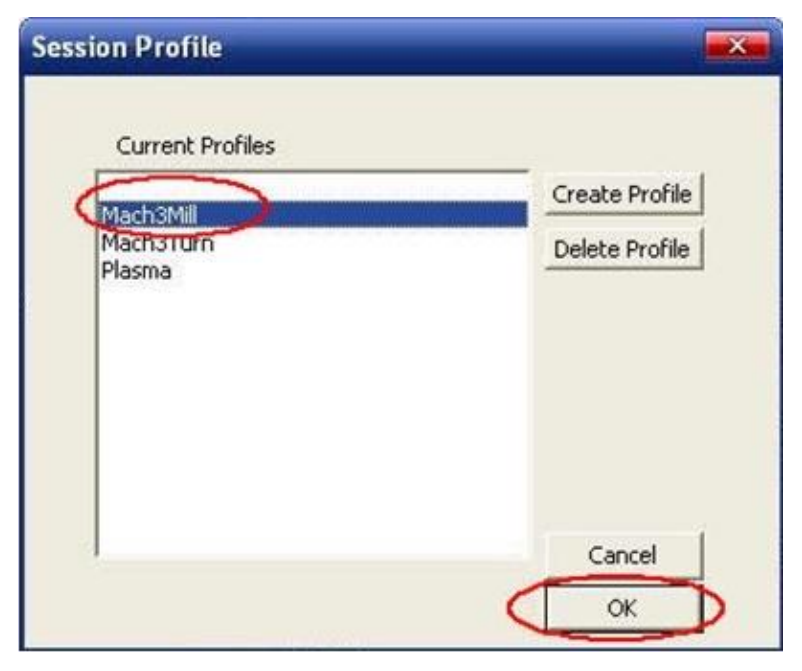

Figure 1

Figure 1: open the MACH3 software, then select OK now mach3MILL.

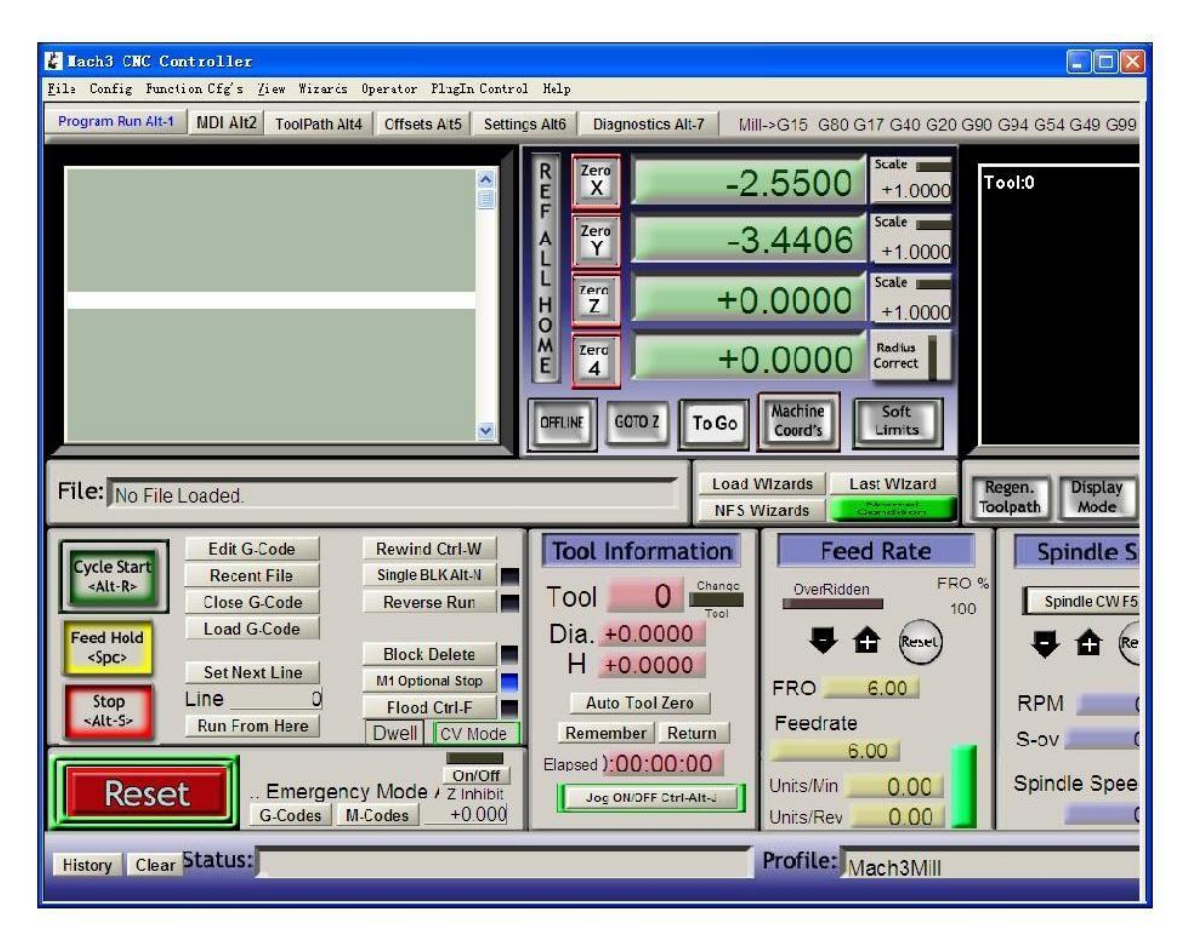

Figure 2

MACH3 open the interface shown in Figure 2, the action of commonly used button above, here we configure the MACH software.

### --SAVEBASE

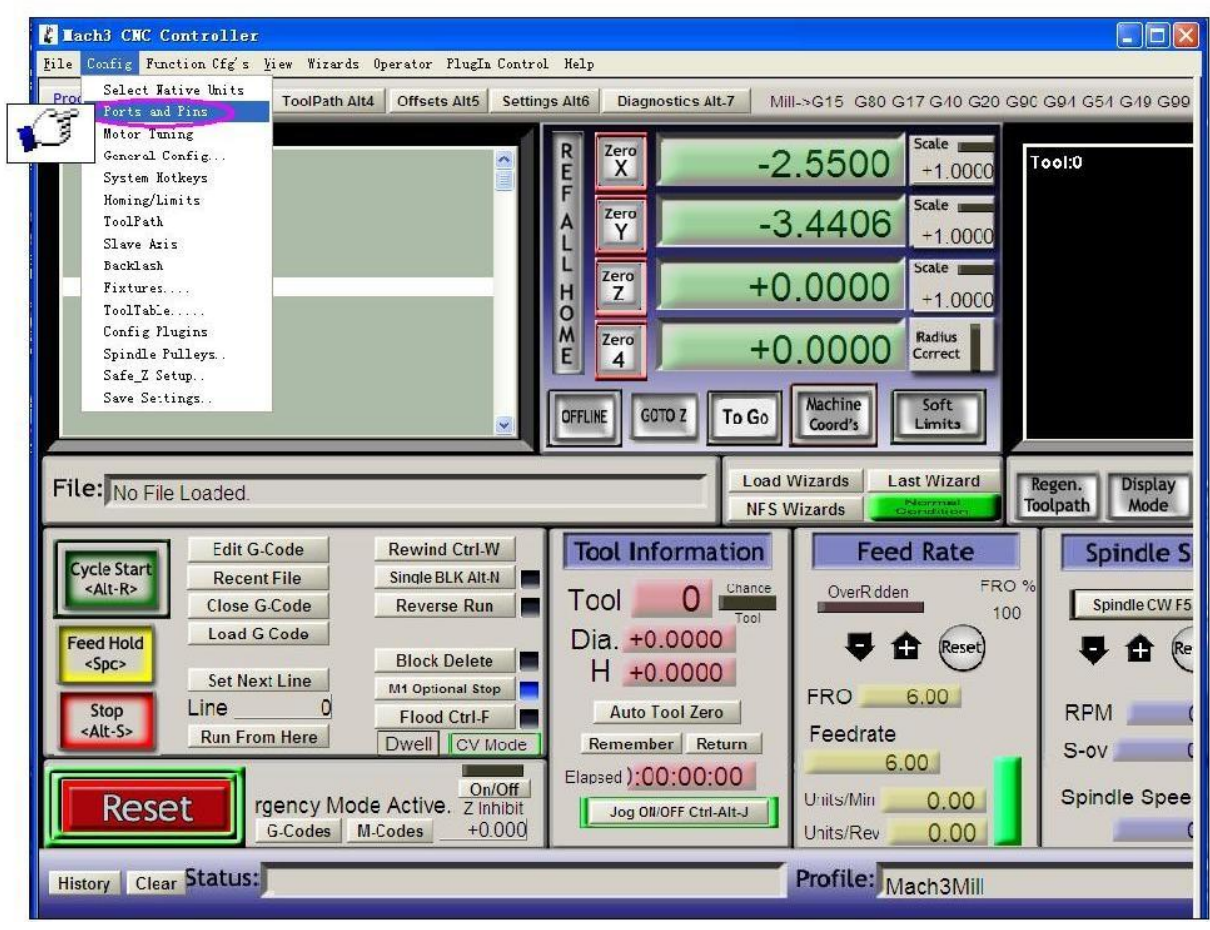

Figure 3 Figure 3: Click the "Config" menu "PORT & PIN" menu.

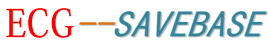

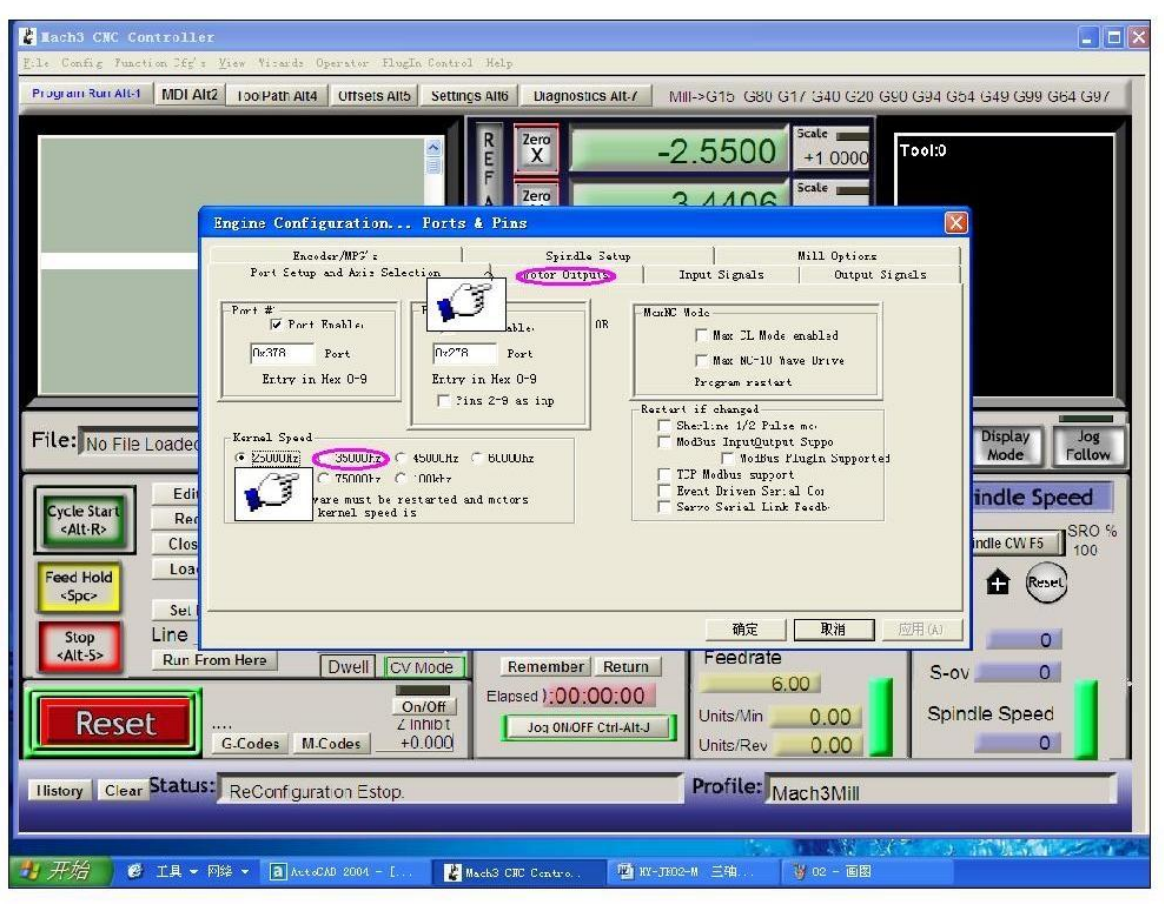

Figure 4

Figure4: Place on lap 1 setting can set the fundamental frequency, the parameters of the motor rotation speed. After 2 laps to set the place selected, the configuration pin definitions, as shown in Figure 5.

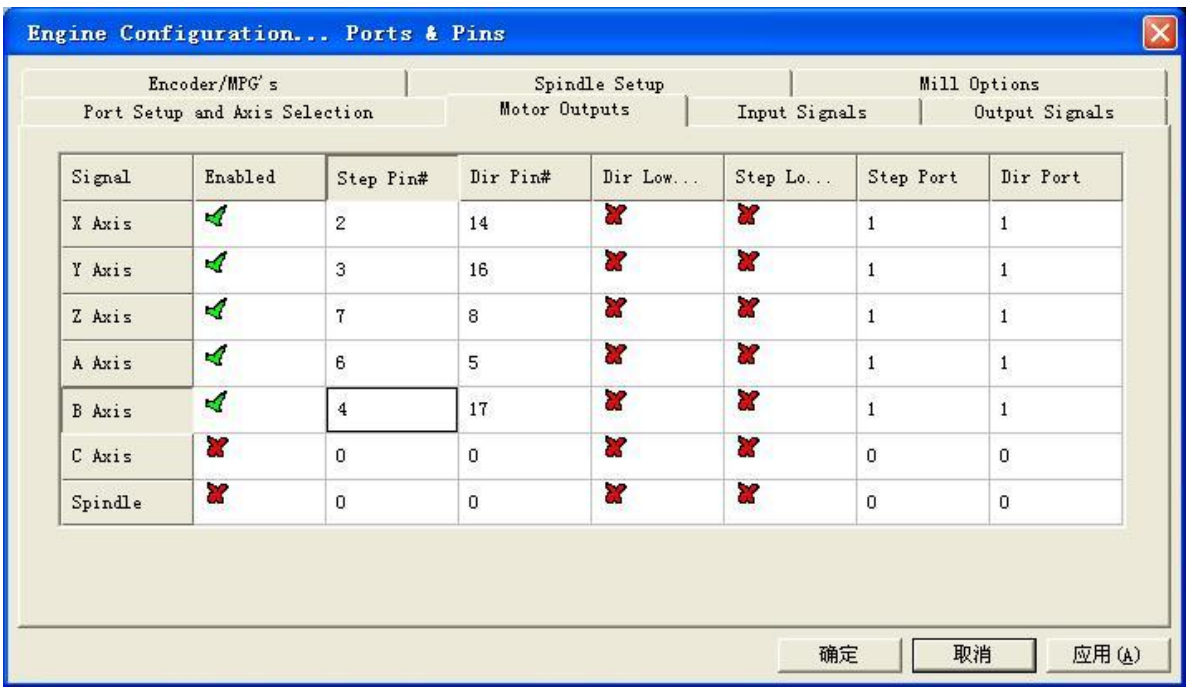

### Figure 5

According to the definition of the board parallel port, follow the map on the circle to indicate the definition of modification of the software settings.

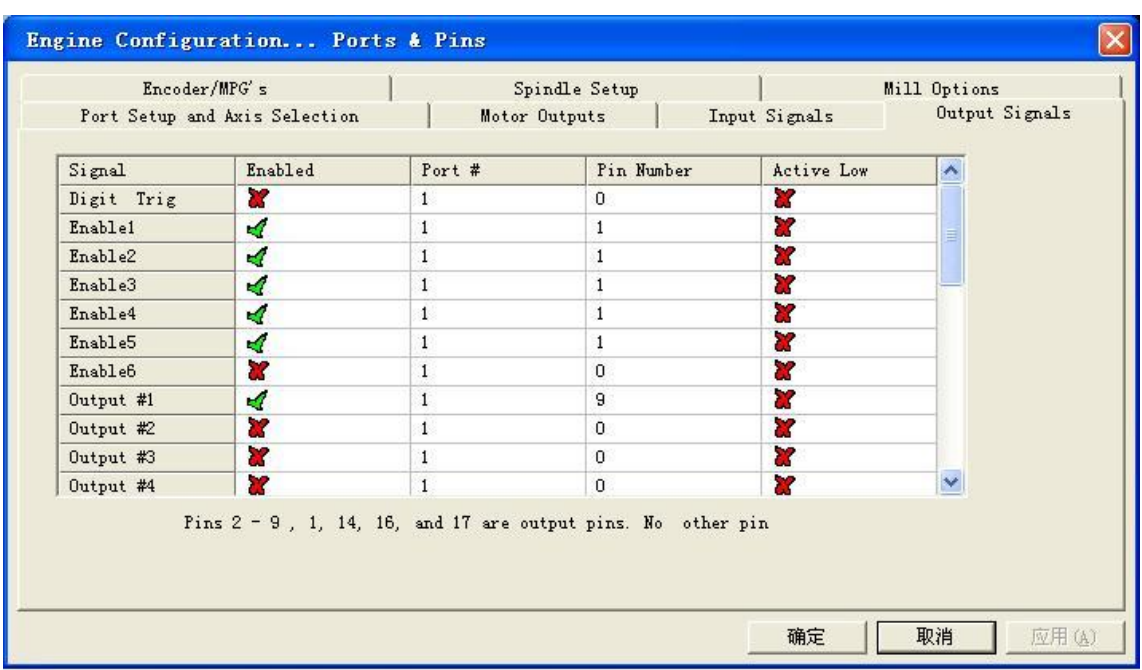

#### Figure 6

Then select the output signals in part, as shown in Figure 6, according to insiders of the settings, set the corresponding entry.

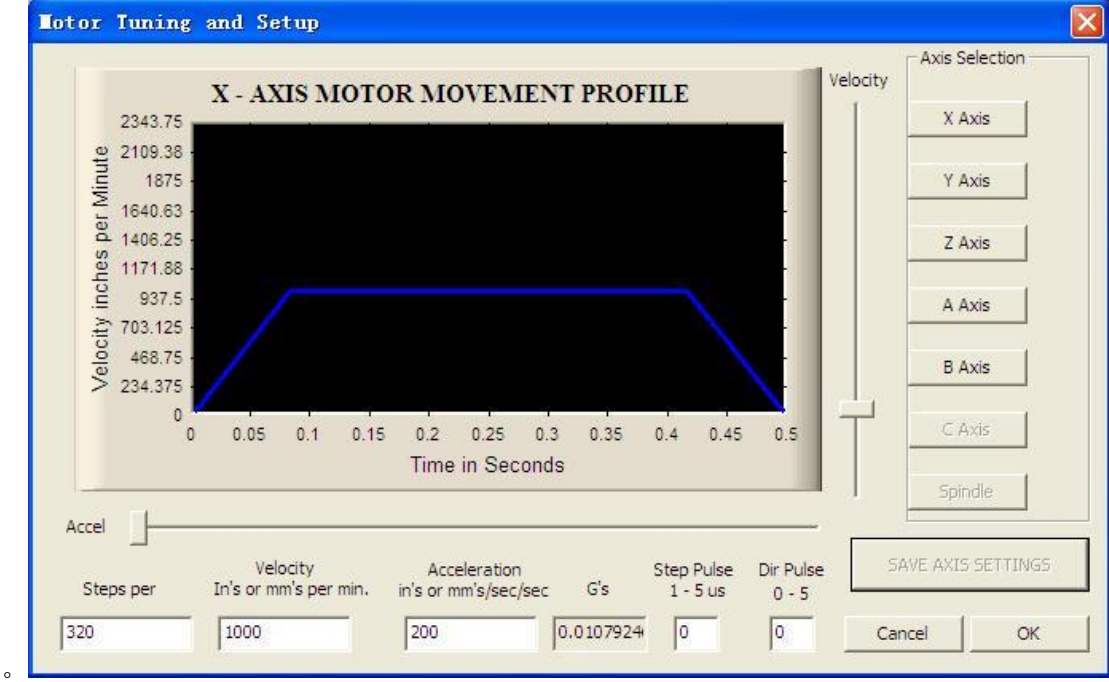

Motor reference set parameters, MACH3 software manual calculation in detail and description.

### ECG-SAVEBASE

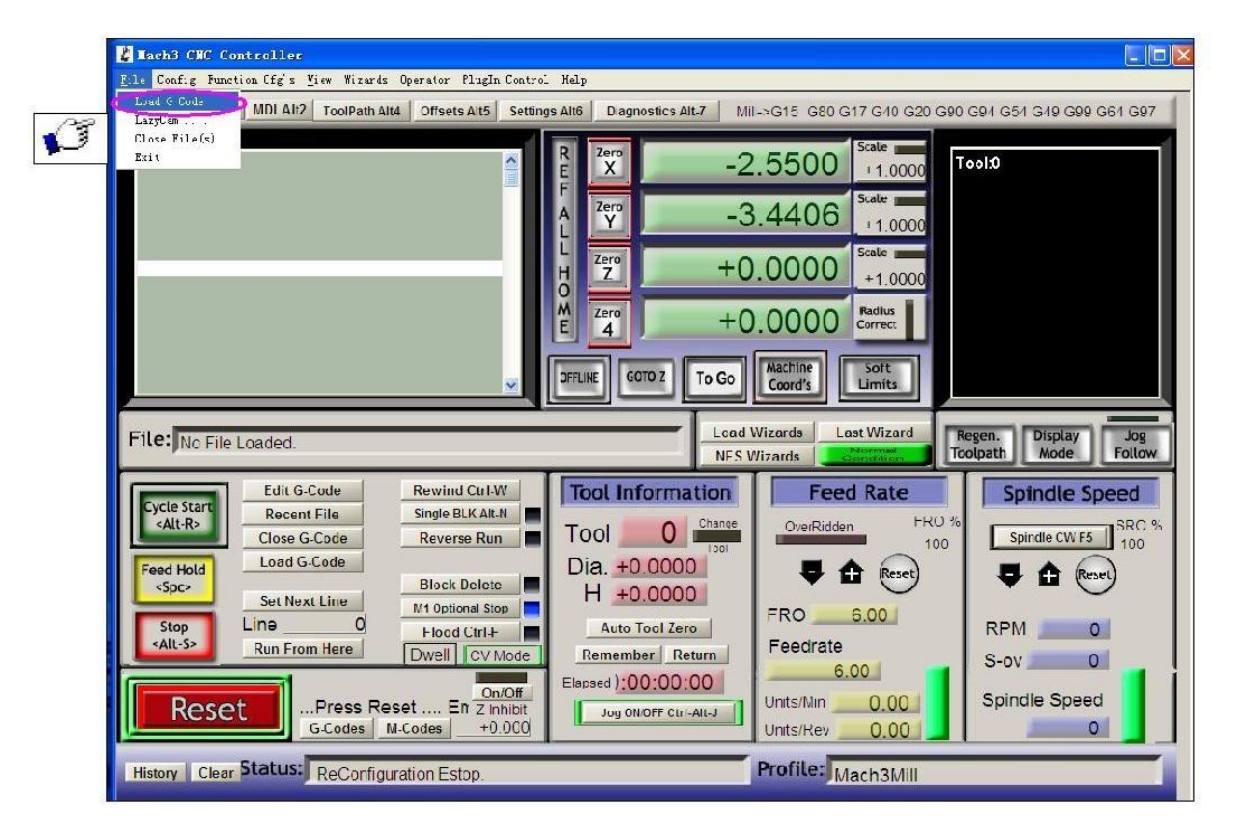

Figure 7

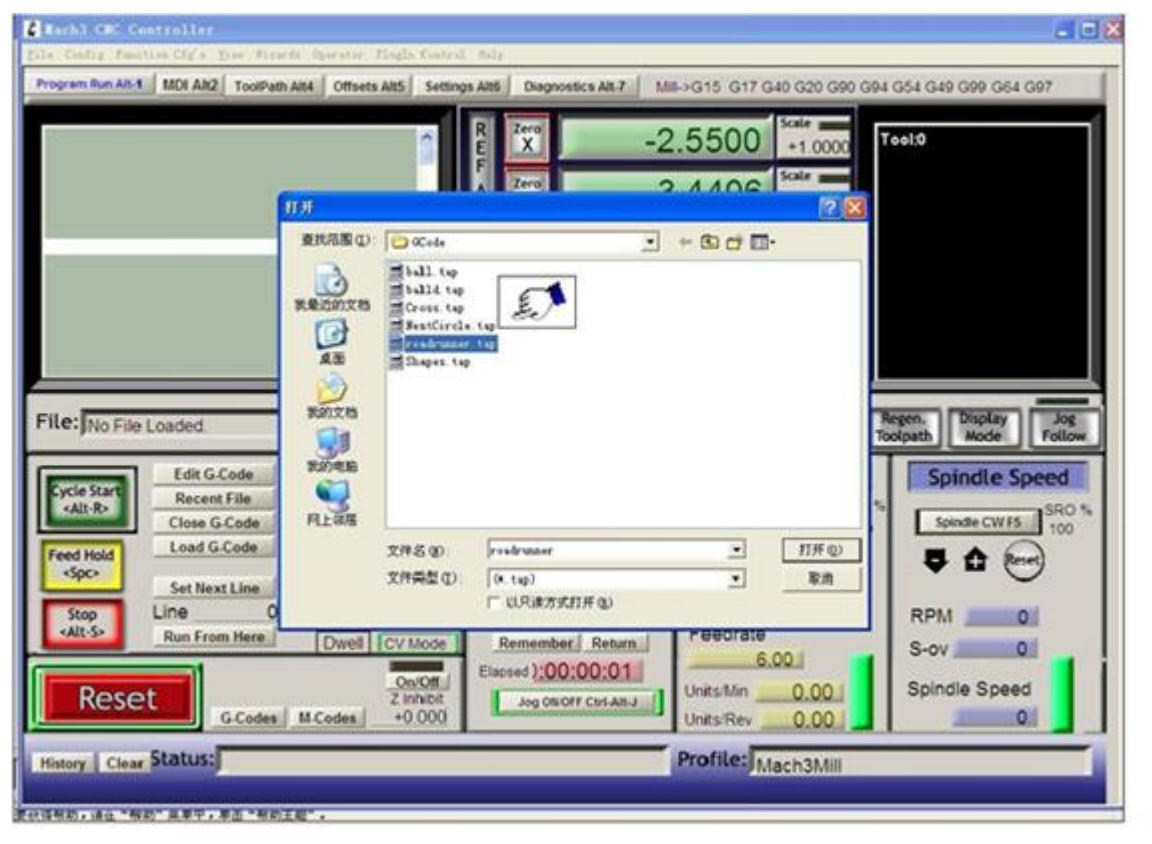

Figure 8

Finish all settings, you can click the "Load G Code" menu and run the G code needed, as shown in Figure 7 and Figure 8.

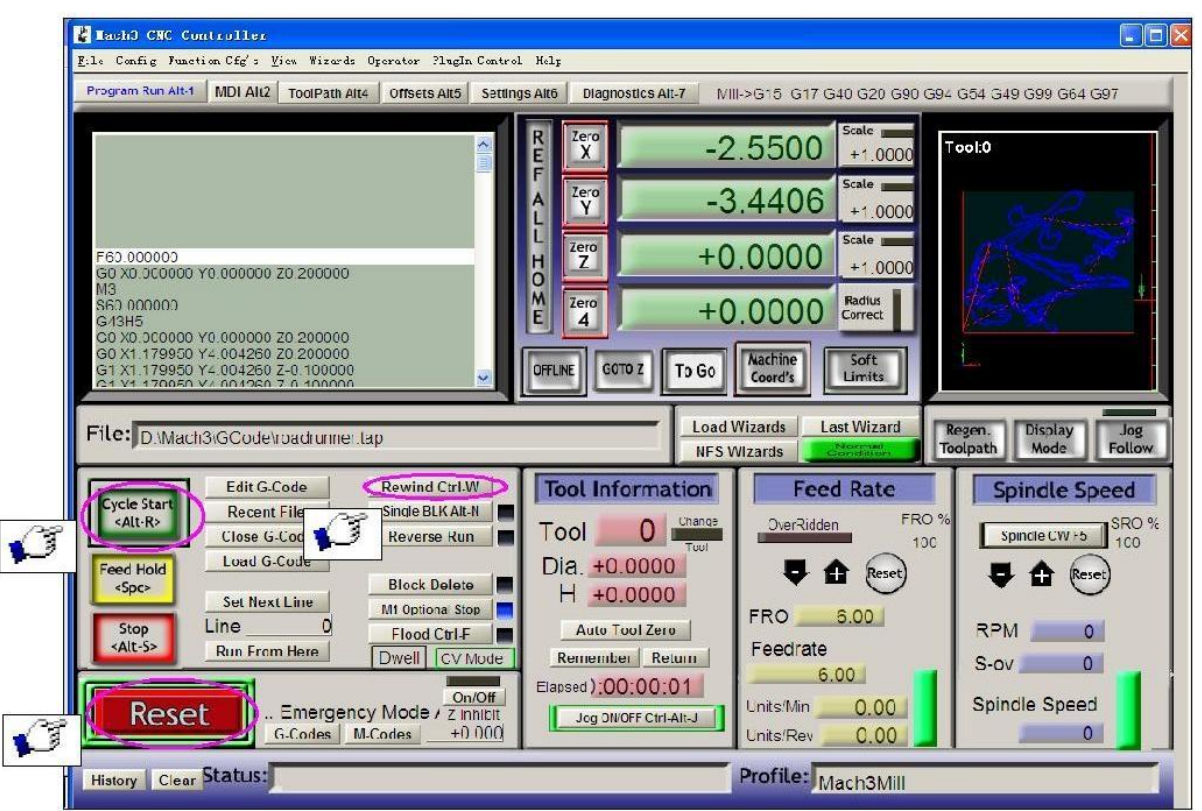

### Figure 9

Having loaded the G code, "RESET" can be seen flashing red, you can use mouse click the "RESET" make it stop flashing, then you can press the ring 2 position "CYCLESTART" run.

## **Contact us:**

Web: http://stores.ebay.co.uk/SAVEBASE E-mail: ebay@savebase.com